#### **Medientechnik Sommersemester 2016**

Übung 05 (JavaFX Video)

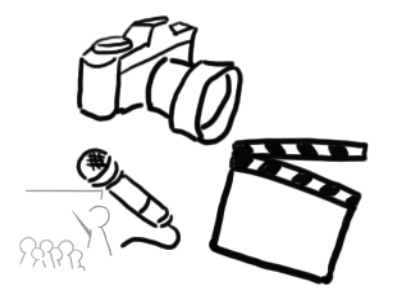

## **Terminübersicht**

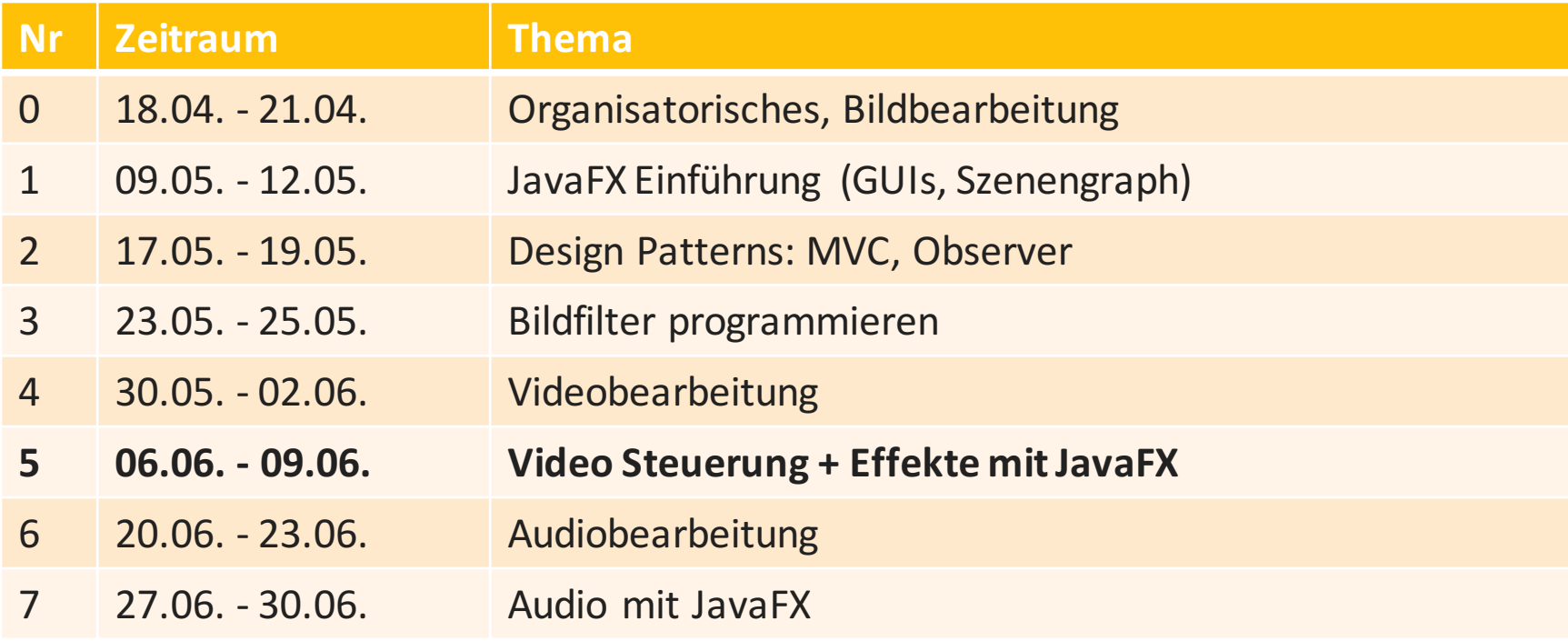

## **Agenda**

- JavaFX Effects & FXML Wiederholung
	- $-$  Filter auf Bild anwenden (Snippet)
	- FXML Instanziierung
- Media Package
	- Hierarchie / Theorie
	- MediaView
	- MediaPlayer
- Hands-On
	- Video Player GUI
		- FXML Layout
		- VideoController Klasse
		- Effekte.

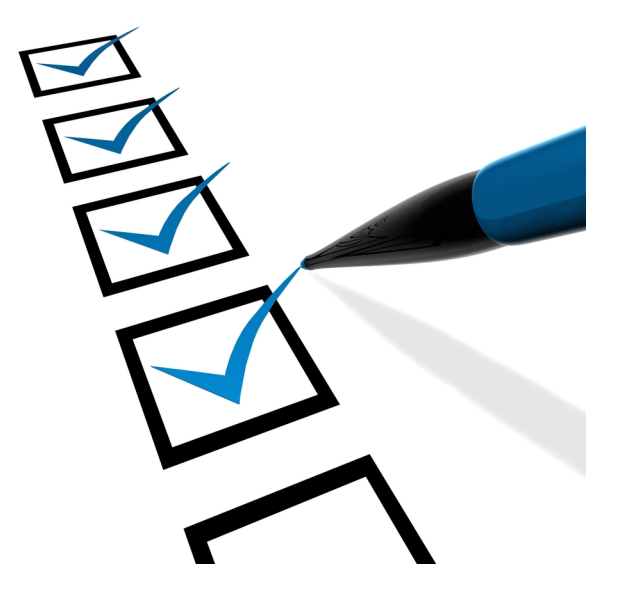

Wie•der•ho•lung

## **RECAP**

## **JavaFX: Effekte auf Bilder anwenden**

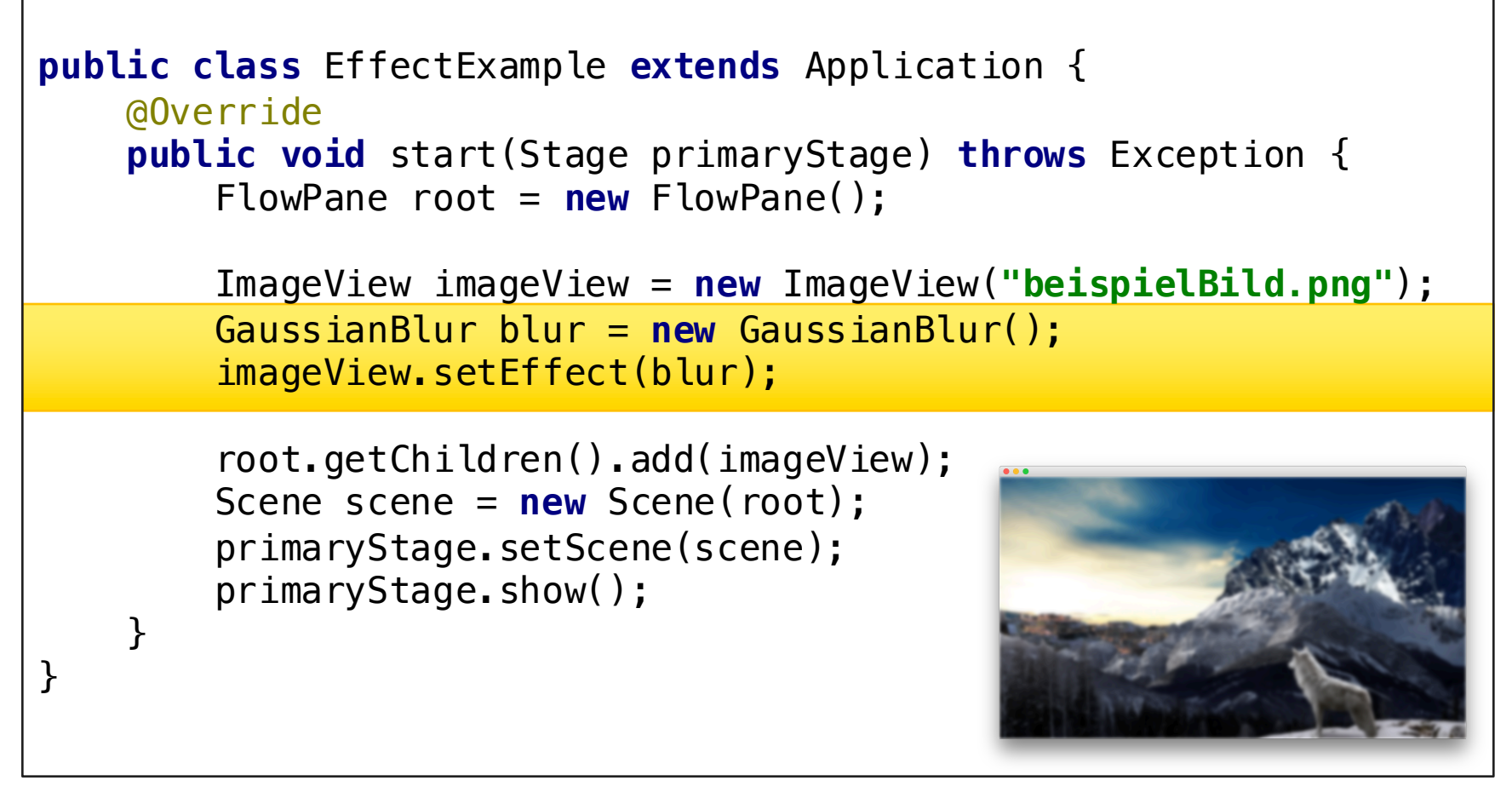

#### examples.effects.EffectExample.java

Ludwig-Maximilians-Universität München - LFE Medieninformatik - Tobias Seitz Medientechnik SS 2016 - Übung 05 - 5

## **FXML Warm-Up Quiz**

- 1. Was ist ein "Namespace" bei XML?
- 2. Welchen Teil der MVC Architektur realisiert eine .fxml Datei?
- 3. Wofür wird **fx:id** benötigt?
- 4. Was macht die @FXML Annotation?
- 5. Wie legt man fest, welche Methode eines Programms sich um Actions kümmern soll (innerhalb von **onAction**)

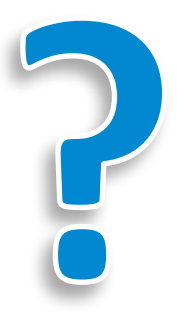

### **FXML Beispiel: Layout**

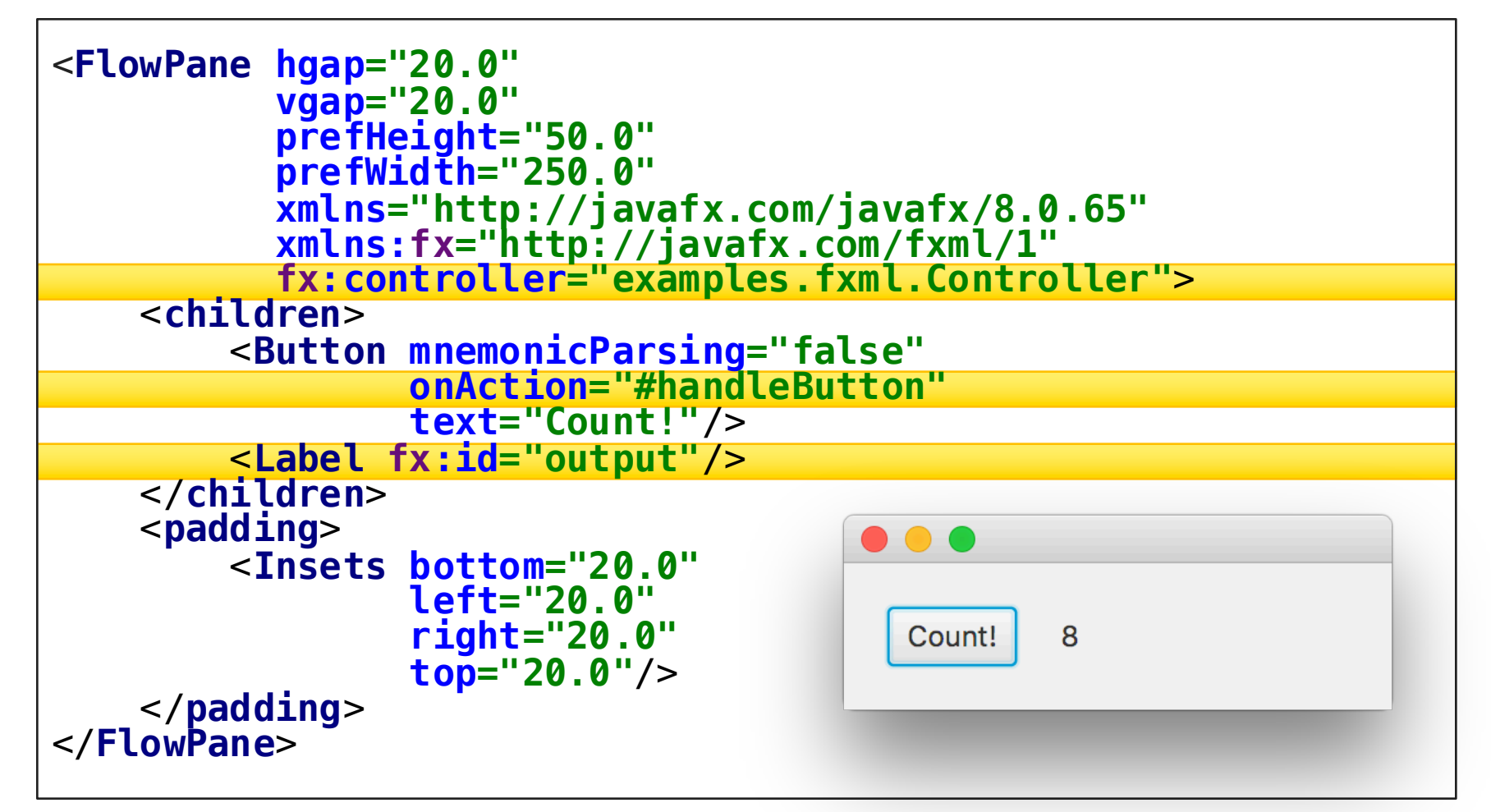

#### examples.fxml.layout.fxml

Ludwig-Maximilians-Universität München - LFE Medieninformatik - Tobias Seitz Medientechnik SS 2016 - Übung 05 - 7

## **FXML Controller**

```
public class Controller {
    private int count = 0;
   @FXML private Label output;
   @FXML private void handleButton() {
        this.output.setText(String.valueOf(++count));
    }
}
```
#### examples.fxml.layout.fxml

Standbilder + Zeitachse + Ton.

## **BEWEGTBILD MIT JAVAFX**

#### **Einbettung von Videos in JavaFX Programme**

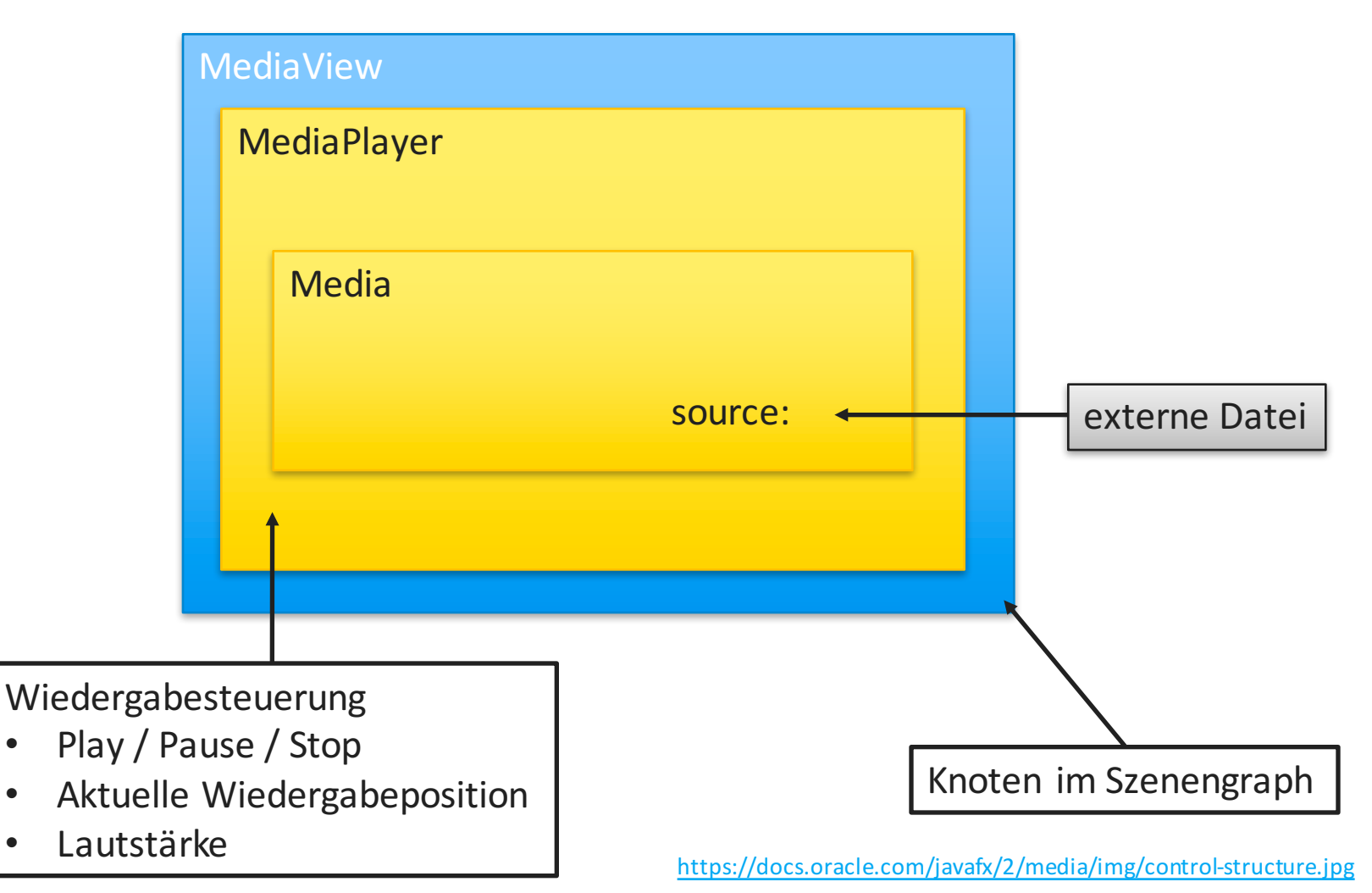

Ludwig-Maximilians-Universität München - LFE Medieninformatik - Tobias Seitz Medientechnik SS 2016 - Übung 05 - 10

### **MediaView Klasse**

- Ähnlich zu ImageView
- Erbt von Node javafx.scene.Node  $\rightarrow$  javafx.scene.media.MediaView Kann also zu Container Elementen hinzugefügt werden
- mediaPlayer Property
	- MediaPlayer Instanz
	- übernimmt die Steuerungdes Mediums
	- MediaView bietet nur einen Platzzur Anzeige in der GUI

#### https://docs.oracle.com/javafx/2/api/javafx/scene/media/MediaView.html

### **MediaPlayer Klasse**

- Übernimmt die **Steuerung** des Mediums
- Properties (Auszug):
	- $-$  autoPlay (Boolean): gibt an, ob automatisch begonnen werden soll
	- $-$  totalDuration (Duration): Zeitinformationen zum Film
	- currentTime (Duration): aktuelle Wiedergabeposition
	- $-$  volume (Double): Lautstärke im Intervall [0;1]
- Wichtige Methoden:
	- $-$  play() / pause() / stop()
	- $-$  seek(Duration time)

#### https://docs.oracle.com/javafx/2/api/javafx/scene/media/MediaPlayer.html

# **Ziel der heutigen Übung**

Video-Abspielsoftwaremit Effekten

- Play Button
- Slider für Zeit und Laustärke
- Radio Buttons für Effektauswahl

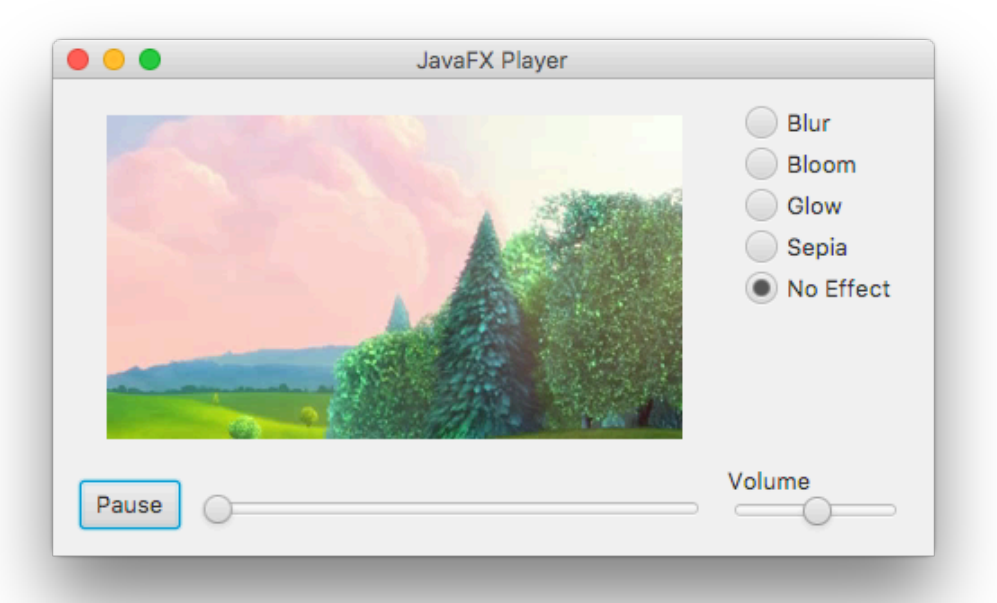

Code Gerüst: www.medien.ifi.lmu.de/lehre/ ss16/mt/uebung/ressourcen/ mt\_material05.zip

## **Videoplayer Layout (layout.fxml)**

```
<BorderPane xmlns="http://javafx.com/javafx/8.0.65"
            xmlns:fx="http://javafx.com/fxml/1"
            fx:controller="videoplayer.VideoController">
 <padding>
    <Insets bottom="10" left="10" right="10" top="10"/>
 </padding>
 <center>
    <MediaView fx:id="mainMediaView" fitHeight="180" fitWidth="320">
      <mediaPlayer>
        <MediaPlayer fx:id="mainMediaPlayer" autoPlay="true">
          <media>
            <!-- TODO: use a local file -->
              <Media
source="http://download.blender.org/peach/bigbuckbunny_movies/BigBuckB
unny_320x180.mp4"/>
          </media>
        </MediaPlayer>
      </mediaPlayer>
    </MediaView>
 </center>
</BorderPane>
```
### **Lokale Datei verwenden**

- Hinweis:
	- $-$  Es ist sinnvoll, die Datei herunterzuladen
	- Weniger Abspielverzögerungund Traffic
	- Bessere Steuerungsmöglichkeiten
- **source** Attribut der letzten Folien ersetzen durch lokale URL: file:///pfad/zur/video/datei.mp4

## **Videoplayer (Main.java)**

```
public class Main extends Application {
  public static void main(String[] args) {
    launch(args);
  }
  @Override
  public void start(Stage primaryStage) throws IOException {
    Parent root = FXMLLoader.load(
                             .getClass()
                             .getResource("layout.fxml"));
    Scene scene = new Scene(root);
    primaryStage.setScene(scene);
    primaryStage.setTitle("JavaFX Player");
    primaryStage.show();
  }
}
```
#### **Breakout: Play Button**

- Momentan wird das Video automatisch abgespielt.
- Eure Aufgabe(n):
	- $-$  das autoPlay Attribut aus der MediaView entfernen
	- Play Button zum Layout hinzufügen
	- $-$  Im Controller eine Methode erstellen, die aufgerufen wird, wenn der Button geklickt wird
	- In dieser Methode das Video starten.
	- $-$  Sobald der Button geklickt wurde, wird "Pause" statt "Play" angezeigt
	- (falls noch Zeit ist: die Möglichkeit zum Pausieren des Videos einfügen)
- Zeit: 15 Minuten.
- Code Gerüst:

www.medien.ifi.lmu.de/lehre/ss16/mt/uebung/ressourcen/mt\_ma

Endlich Special Effects.

# **VIDEO EFFEKTE**

## **ImageView vs MediaView**

- Beide Views: Effektverhalten inklusiveMethoden ist **identisch**!
- imageView.setEffect(Effect effect)

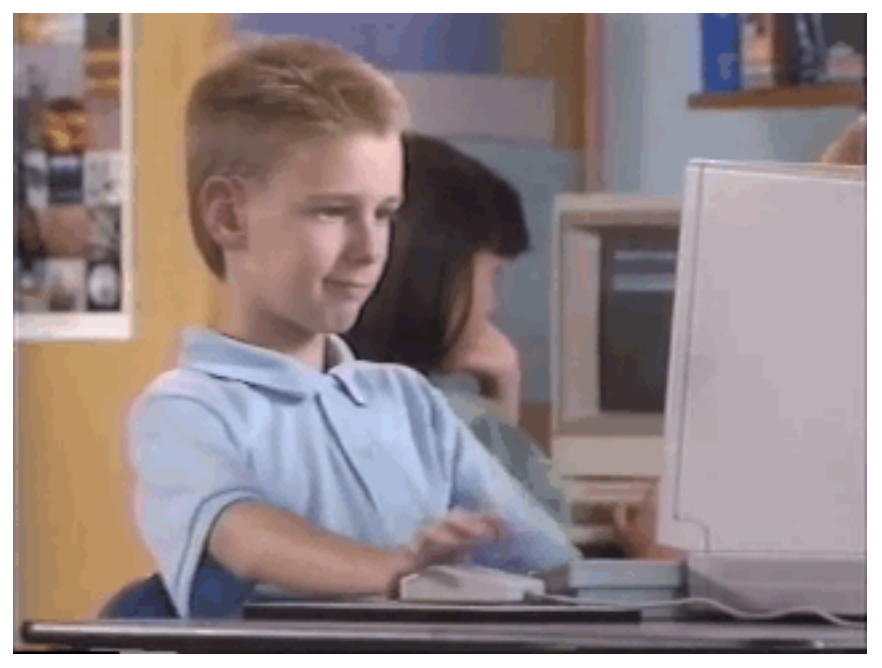

http://i2.kym-cdn.com/entries/icons/original/000/012/982/post-19715-Brent-Rambo-gif-thumbs-up-imgu-L3yP.gif

## **Effektoptionen (Wiederholung)**

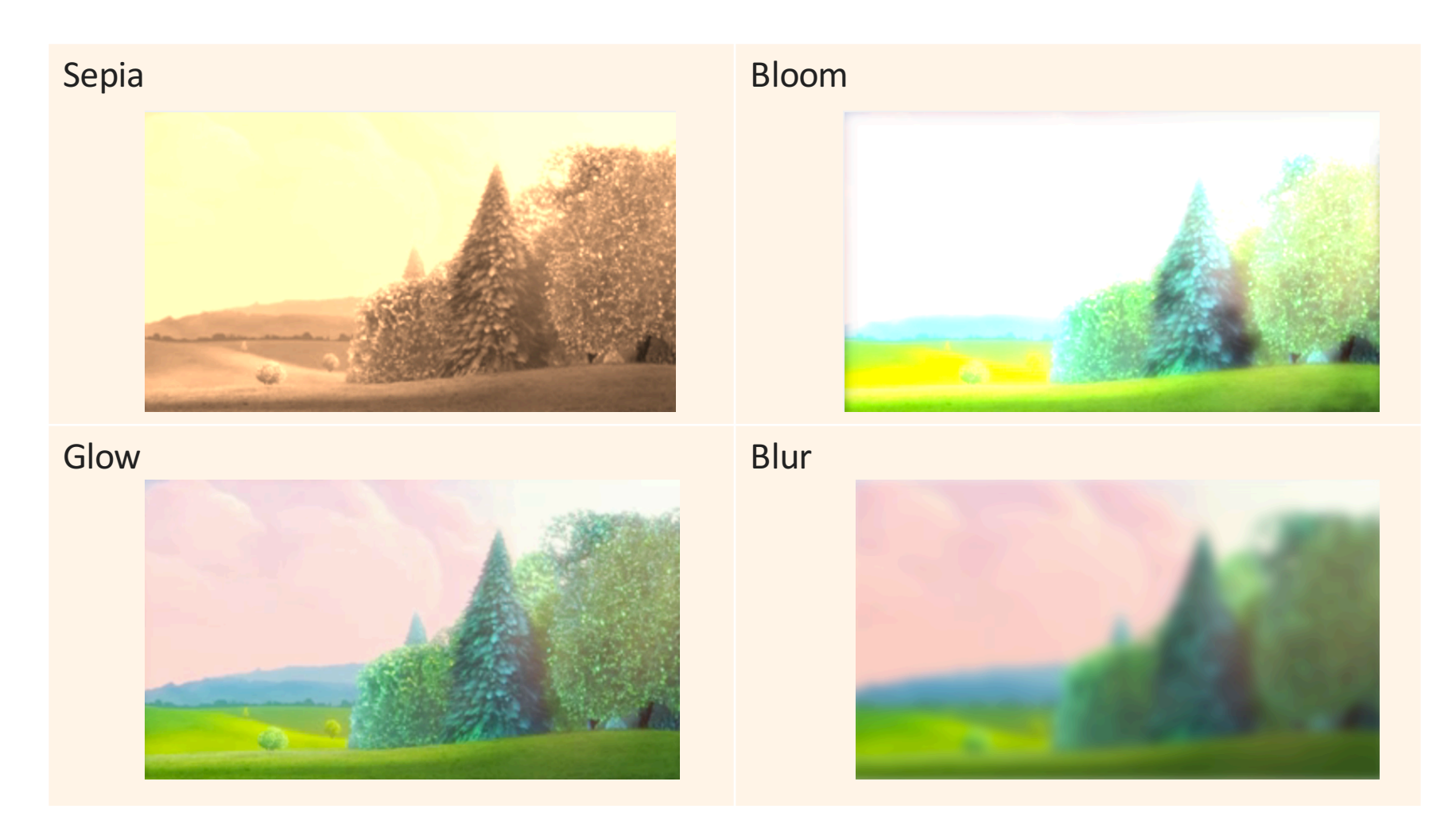

## **RadioButtons im Layout**

```
<right>
  <VBox prefHeight="200.0" prefWidth="100.0" spacing="5.0"
        BorderPane.alignment="CENTER">
    <children>
      <RadioButton fx:id="blurRadio" onAction="#handleRadioButton" text="Blur">
        <toggleGroup>
          <ToggleGroup fx:id="effectToggles" />
        </toggleGroup>
      </RadioButton>
      <RadioButton fx:id="bloomRadio" onAction="#handleRadioButton" 
                   text="Bloom" toggleGroup="$effectToggles" />
      <RadioButton fx:id="glowRadio" onAction="#handleRadioButton" 
                   text="Glow" toggleGroup="$effectToggles" />
      <RadioButton fx:id="sepiaRadio" onAction="#handleRadioButton" 
                   text="Sepia" toggleGroup="$effectToggles" />
      <RadioButton fx:id="noEffectRadio" onAction="#handleRadioButton" 
                   selected="true" text="No Effect" 
                   toggleGroup="$effectToggles" />
    </children>
    [... weitere Layout Properties (z.B. Padding) ...]
  </VBox>
</right>
```
#### videoplayer.layout.fxml

#### **Neue Instanzvariablen**

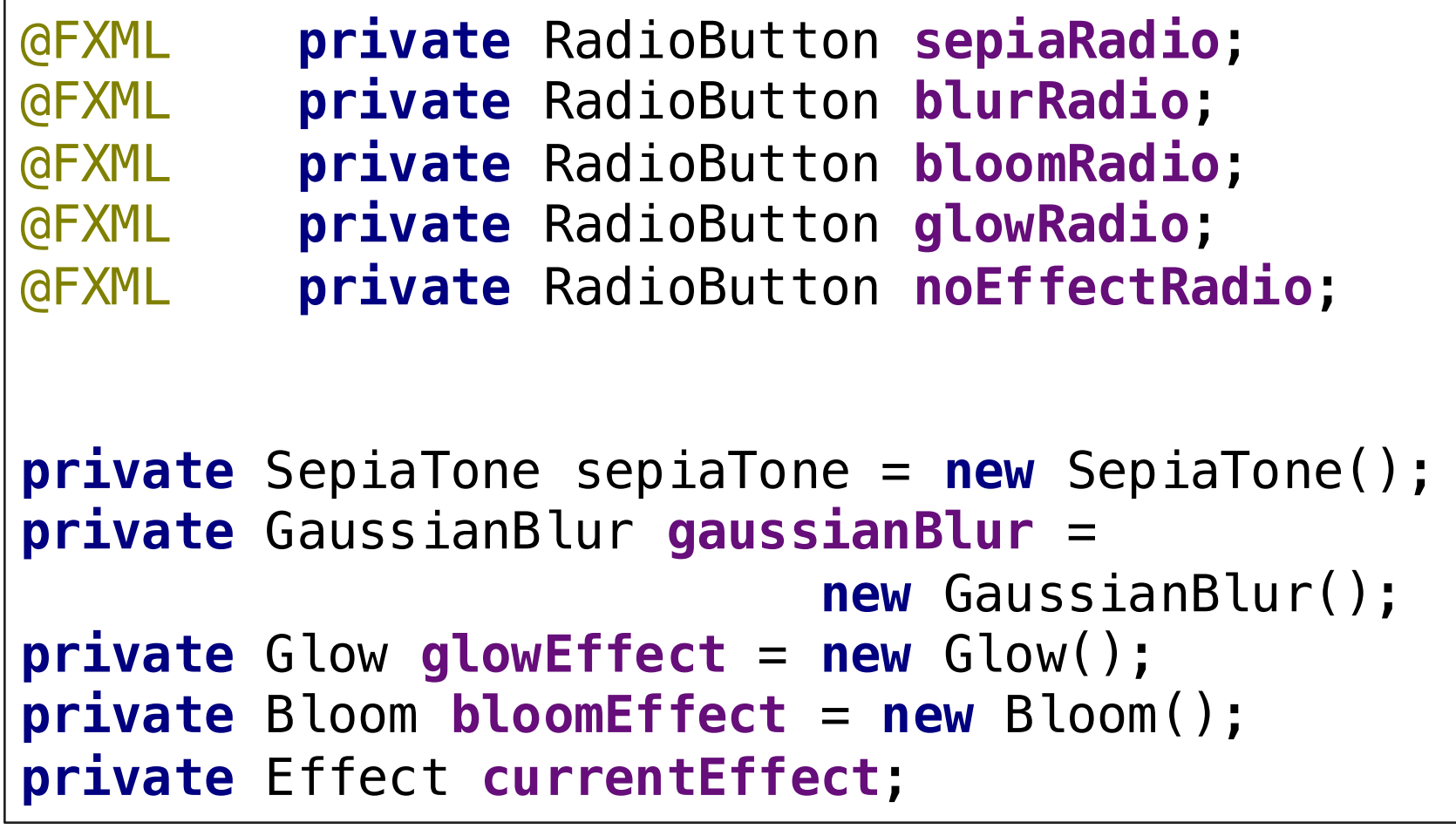

## **Radio Button Action Handler**

```
@FXML
protected void handleRadioButton() {
  if (sepiaRadio.isSelected()) {
    currentEffect = sepiaTone;
  } else if (blurRadio.isSelected()) {
    currentEffect = gaussianBlur;
  } else if (bloomRadio.isSelected()) {
    currentEffect = bloomEffect;
  } else if (glowRadio.isSelected()) {
    currentEffect = glowEffect;
  } else if (noEffectRadio.isSelected()) {
    currentEffect = null;
  }
  // actually apply the effect.
  mainMediaView.setEffect(currentEffect);
}
```
#### videoplayer.Controller.java

## **Zwischenergebnis**

Bei kleinen Videos tritt keine Verzögerung bei Anwendung der Effekte auf. Für Mutige: Full HD Video einbinden...

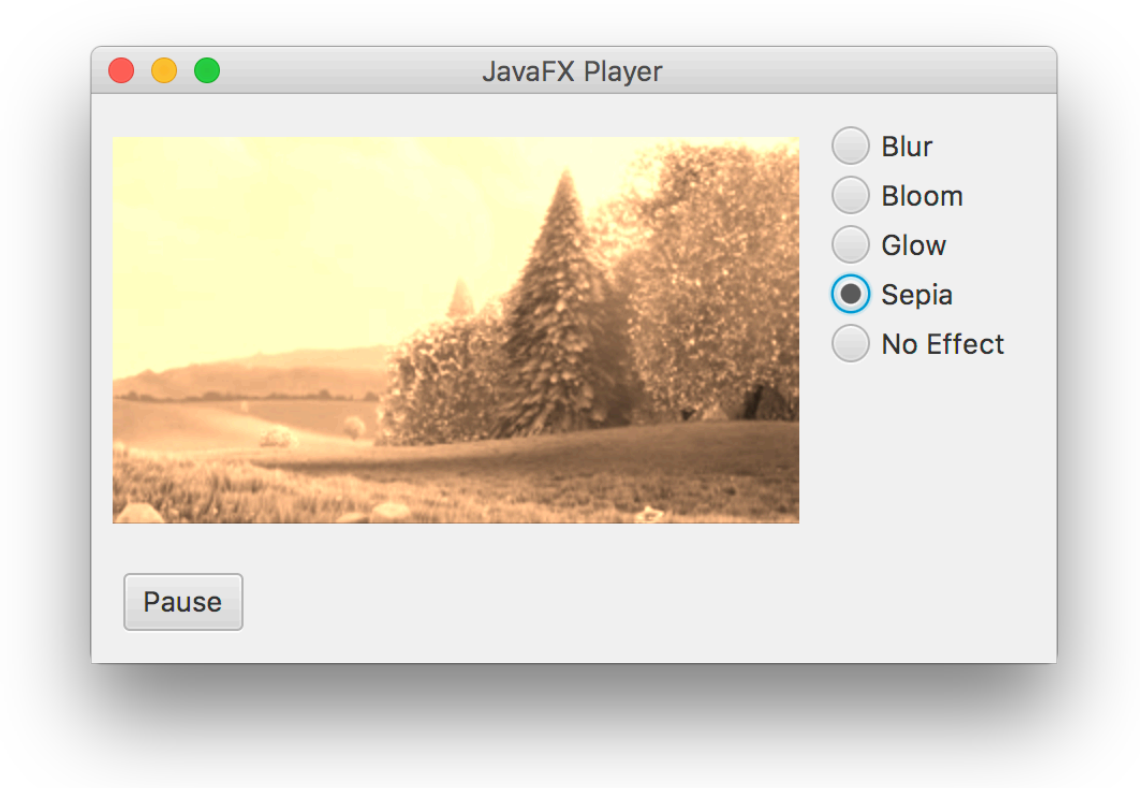

Noch mehr

## **STEUERUNGSELEMENTE**

## **Layout Modifikationen in <br/>bottom>**

```
<bottom>
 <HBox prefHeight="20.0" prefWidth="200.0" spacing="10.0" 
        BorderPane.alignment="CENTER">
    <children>
      <Button fx:id="playButton" 
              onAction="#handlePlayButton" text="Play">
        <HBox.margin><Insets top="8.0"/></HBox.margin>
      </Button>
      <Slider fx:id="playTimeSlider" HBox.hgrow="ALWAYS">
        <HBox.margin><Insets top="16.0"/></HBox.margin>
      </Slider>
      <VBox prefHeight="200.0" prefWidth="100.0">
        <children>
          <Label text="Volume"/>
          <Slider fx:id="volumeSlider" 
                  max="1.0" min="0" 
                  prefHeight="16.0" prefWidth="60.0" 
                  value="0.5"/>
        </children>
      </VBox>
    </children>
 </HBox>
</bottom>
```
#### **Breakout: Lautstärke Slider**

- Der Lautstärke Slider soll auf Nutzereingaben reagieren.
- Vorschlag: Data binding!
- Schritte:
	- Instanzvariable "volumeSlider" imController
	- $-$  in der initialize Methode das Databinding an die volume Property des mediaPlayerObjekt einrichten.
	- Lautstärke standardmäßig auf 0.5 setzen.
- Zeitrahmen: 10 Minuten.

## **Zeit-Slider: Vorkehrungen**

• Neue Instanzvariablen:

@FXML **private** Slider **playTimeSlider**; **private** Duration duration; **private final int timestep** = 100;

- Duration: Informationen über Länge
- timestep:
	- $-$  Hintergrund: Wir wollen die Position des Zeit-Slider nicht jede Millisekunde aktualiseren(Overhead)
	- $-$  Lösung: wir aktualisieren den Slider nur alle 100 Millisekunden  $(= 1/10$  Sekunde)

### **Zeit-Slider: Maximum setzen**

- Damit der Slider korrekt funktioniert, müssen wir seinen maximalen Wert festlegen
- Bevor wir mit dem Zeitslider interagieren können, müssen wir warten bis der MediaPlayer den "ready" Status erreicht hat. → Wann steht das Video bereit / Wann ist es gepuffert?

• Code

```
this.mainMediaPlayer.setOnReady(() -> {
 this.duration = this.mainMediaPlayer.getTotalDuration();
 this.playTimeSlider.setMax(
                this.duration.toMillis() / this.timestep);
});
```
#### **Zeit-Slider: Wert aktualisieren**

- **Ziel**: Immer wenn sich die currentTime Property des MediaPlayer Objekts ändert, soll der Zeit-Slider anpassen
- **Problem**: Databinding funktioniert nicht "out-of-the-box" mit currentTime  $\odot$ (ObjectProperty kann nicht direkt an DoubleProperty gebunden werden)
- **Lösung**: .currentTimeProperty().addListener(...)

### **Zeit-Slider: Event Listener**

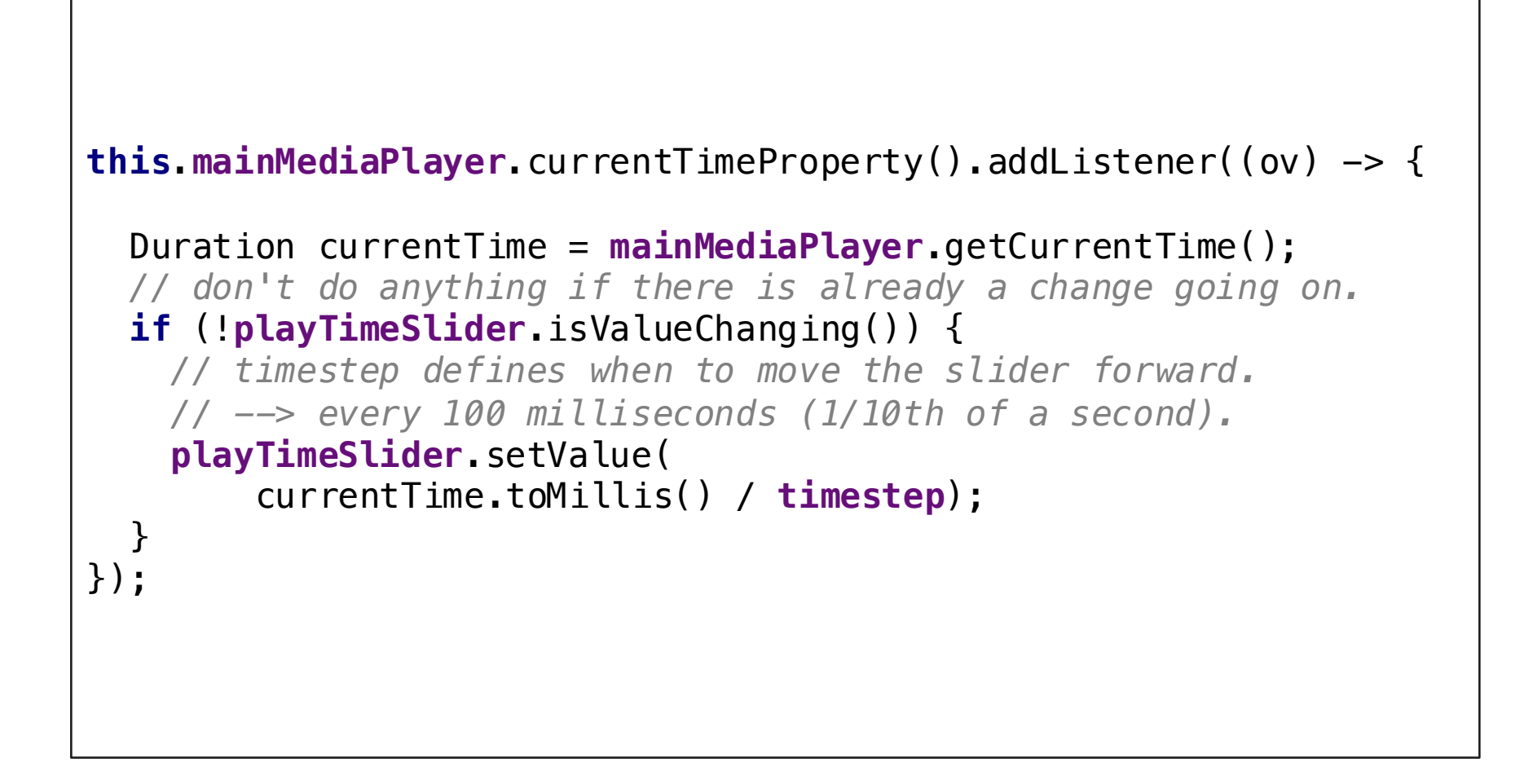

# **Seek / Scrub**

- **Ziel**: Wenn man den Slider zieht, soll die Wiedergabeposition automatisch angepasst werden.
- **Wichtige Property**: valueChanging (Boolean) zeigt an, ob gerade am Wert etwas geändert wird = wenn Nutzer interagiert

```
this.playTimeSlider.valueProperty()
    .addListener((ov) \rightarrow \{if (this.playTimeSlider.isValueChanging()) {
        this.mainMediaPlayer.seek(
            new Duration(
                 this.playTimeSlider.getValue() *
                 this.timestep));
      }
    });
```
### **Wrap-Up Quiz**

- 1. Welches der 3 wird als Knoten in die GUI gehängt: MediaView MediaPlayer Media
- 2. Wie wird die Wiedergabe eines geladenen Videos gestartet?
- 3. Wie fügt man einen Weichzeichnereffekt dem Video hinzu?
- 4. Warum haben wir bei der Berechnung der Position des Zeit-Sliders die "timestep" Variable verwendet?
- 5. Warum haben wir beim "Scrubbing" die valueChanging Property geprüft?

# **Ankündigung**

- Gastvortrag von Volker Gabriel in der Medientechnik Vorlesung
- **Wann?** 10.06, 2016 10:00
- **Wo?** Schellingstr. 3, S006
- Was? Einsichten in die Arbeit eines Kameramanns + Hands-On Workshop

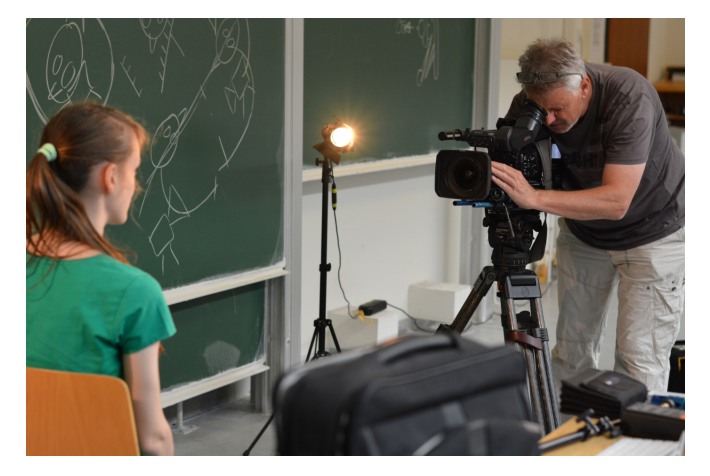

# **Übungsblatt 5**

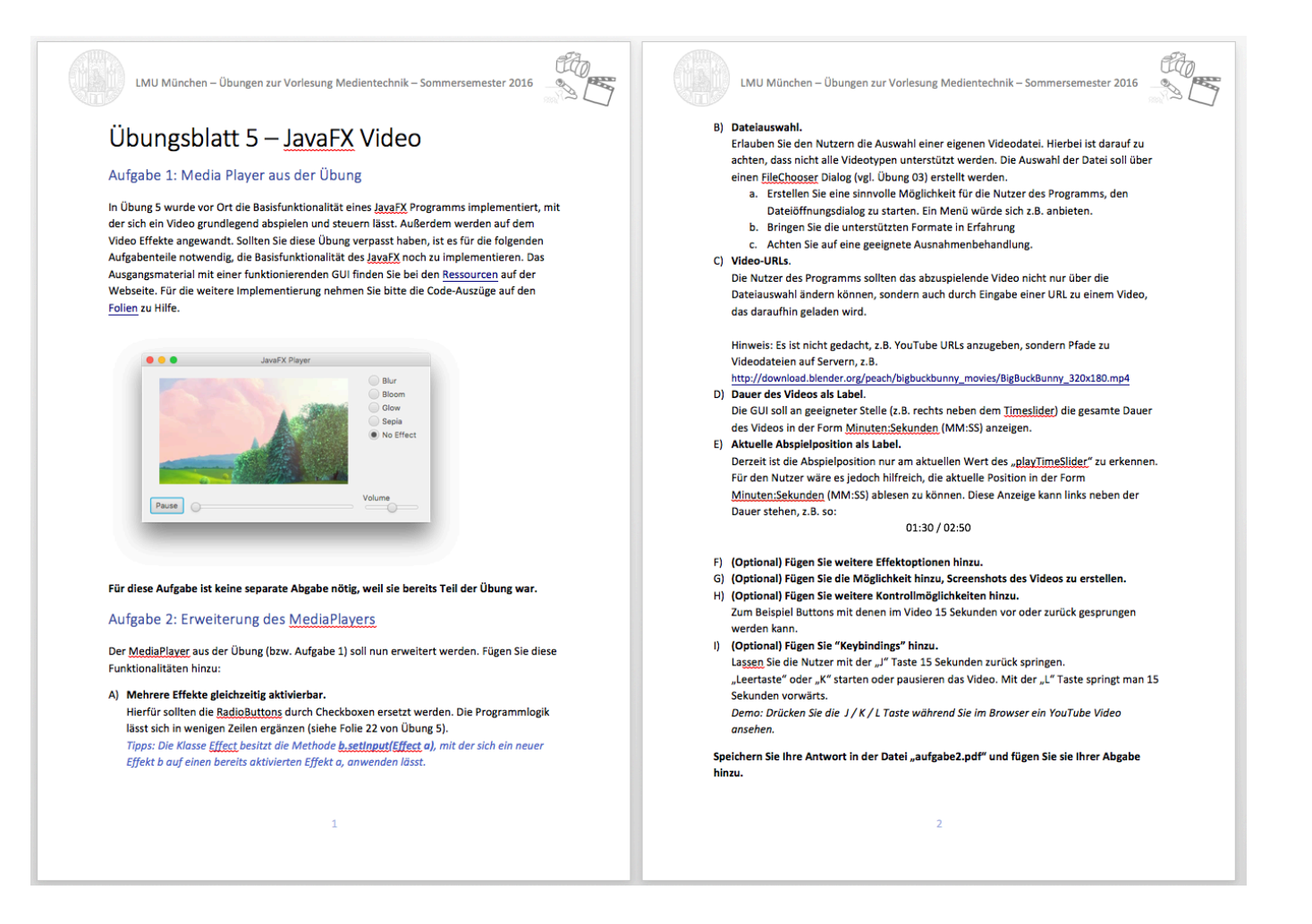

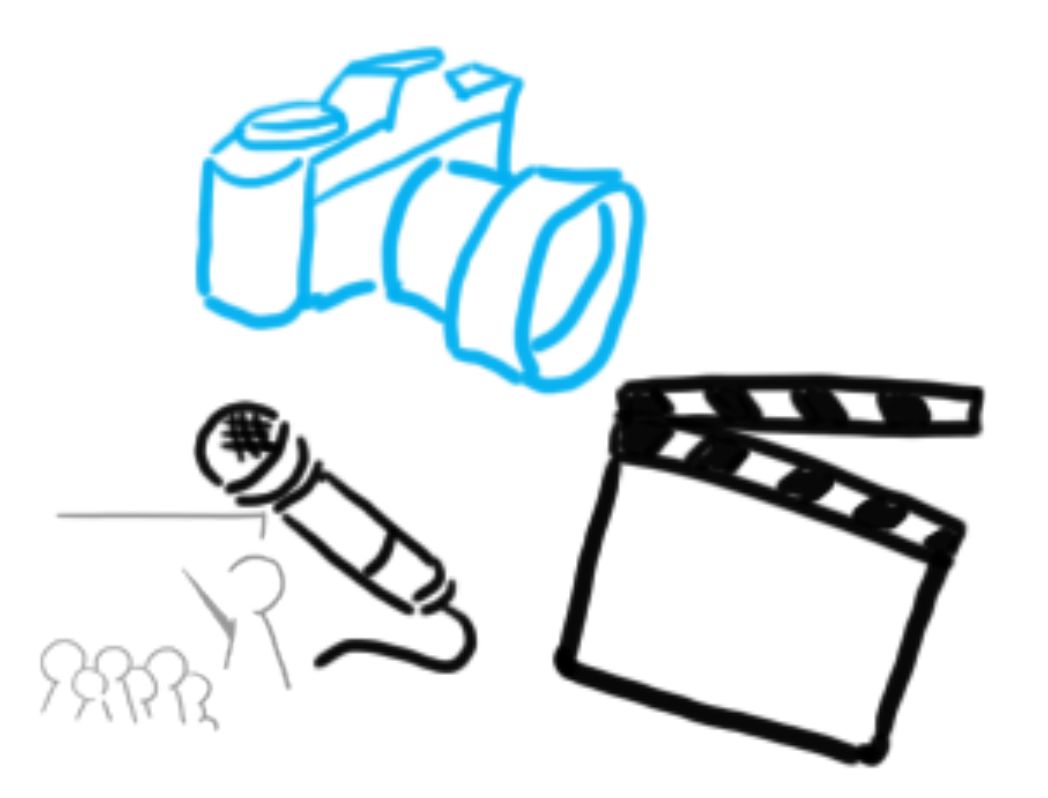

#### Vielen Dank!

## **WELCHE FRAGEN HABT IHR?**

## **Links**

• https://docs.oracle.com/javafx/2/api/javafx/scene/media/pac kage-frame.html